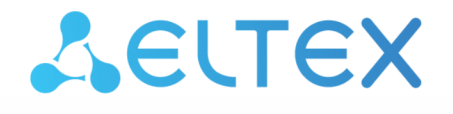

**Integrated Networking Solutions** 

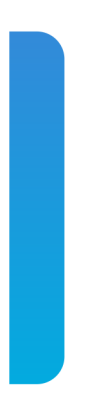

# Optical Line Terminals **LTP-8X, LTP-4X**

Application to the user manual OLT configuration and monitoring via SNMP Firmware version 3.46.0

## Contents

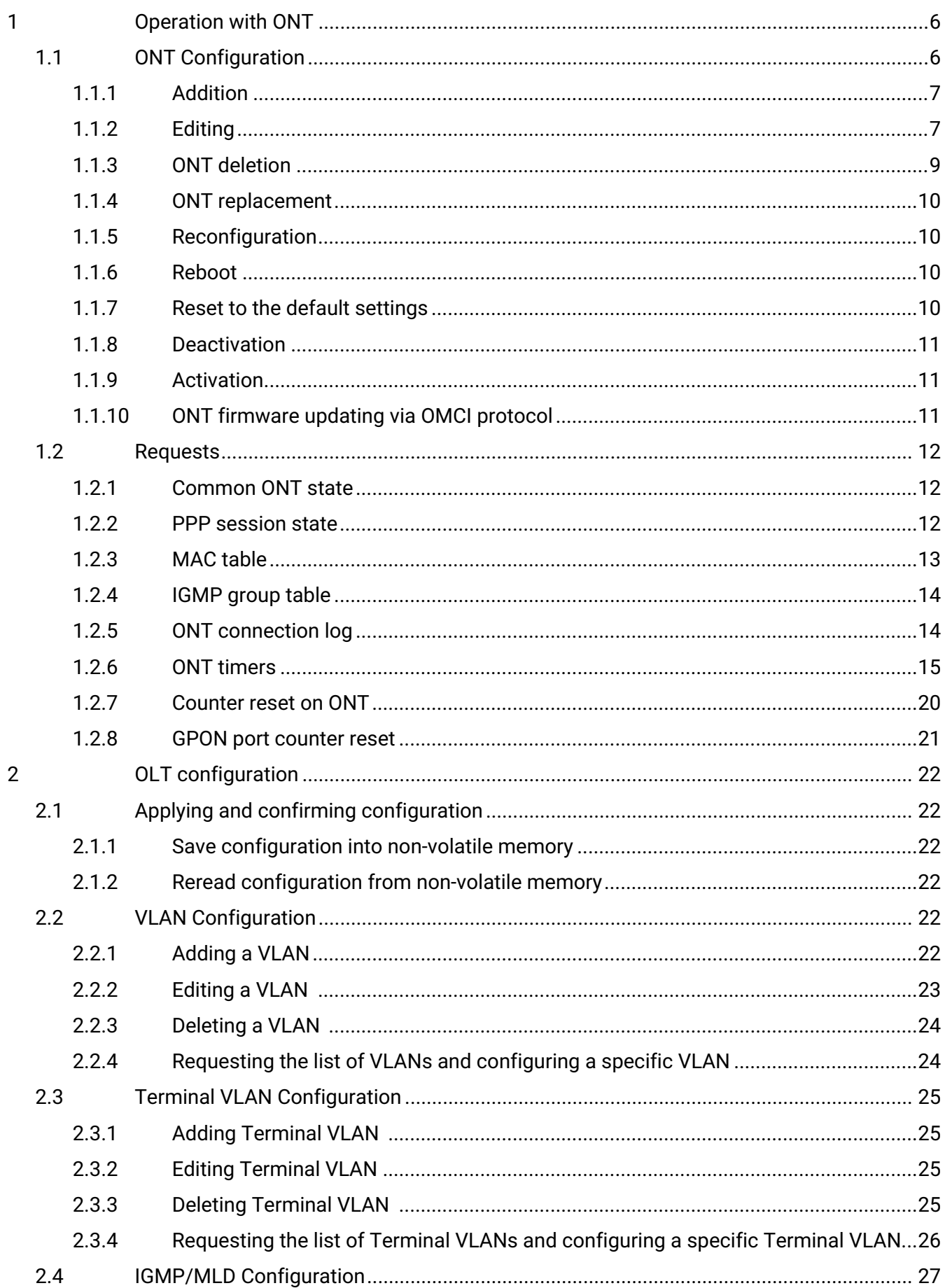

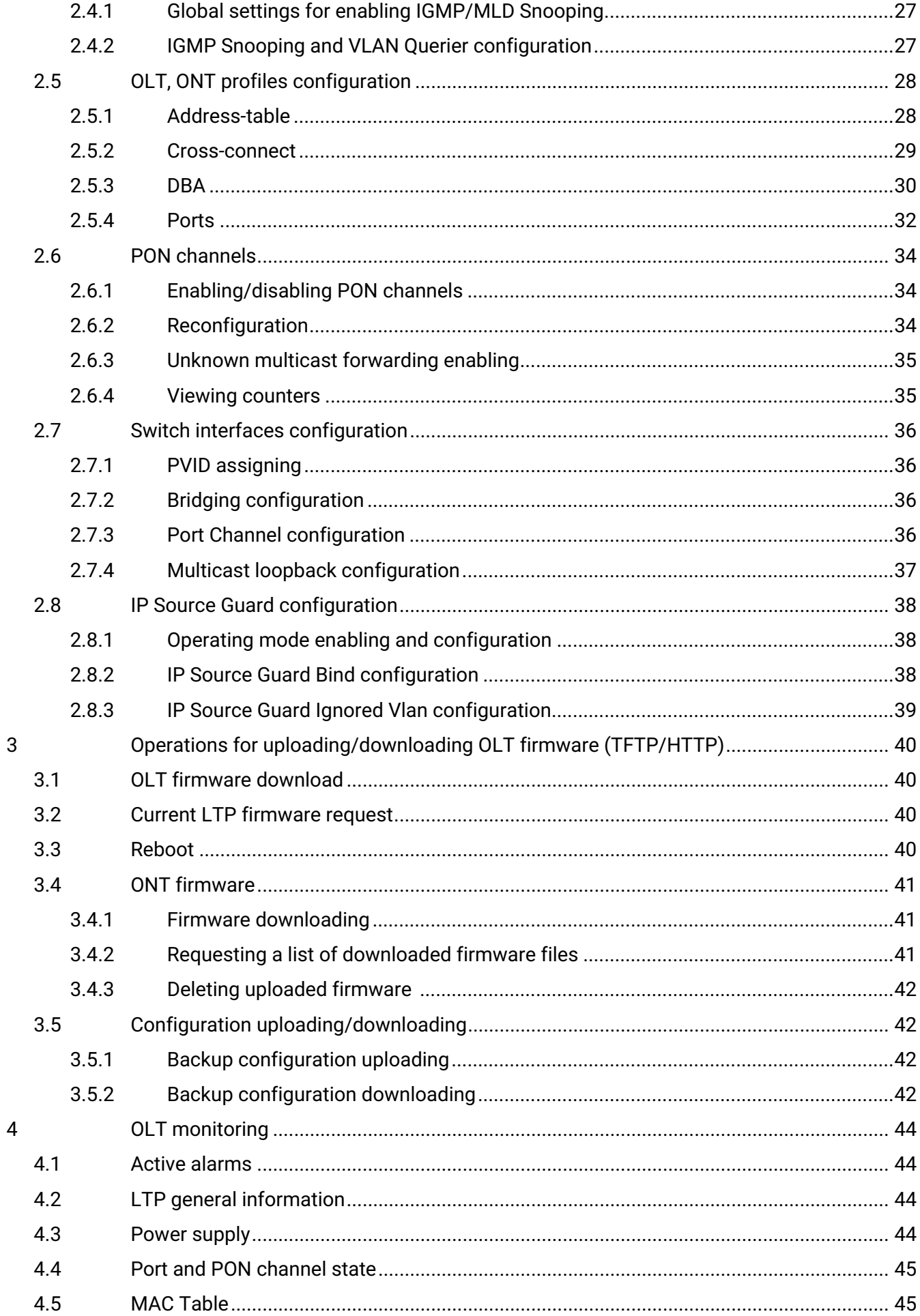

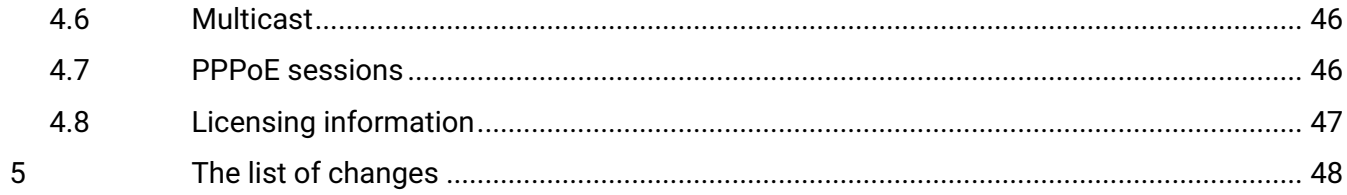

### **Notes and warnings**

- A Notes contain important information, tips or recommendations on device operation and configuration.
- Warnings are used to inform the user about situations that may cause harm to a software and hardware complex, lead to malfunction or data loss.  $\bullet$

## <span id="page-5-0"></span>1 Operation with ONT

**A** The correspondence between parameter names and numeric OIDs is given in the MIB files.

If the command has ONT serial number (dec\_serial), this serial number should be specified by 8 decimal numbers separated by dots.

### **Examples**:

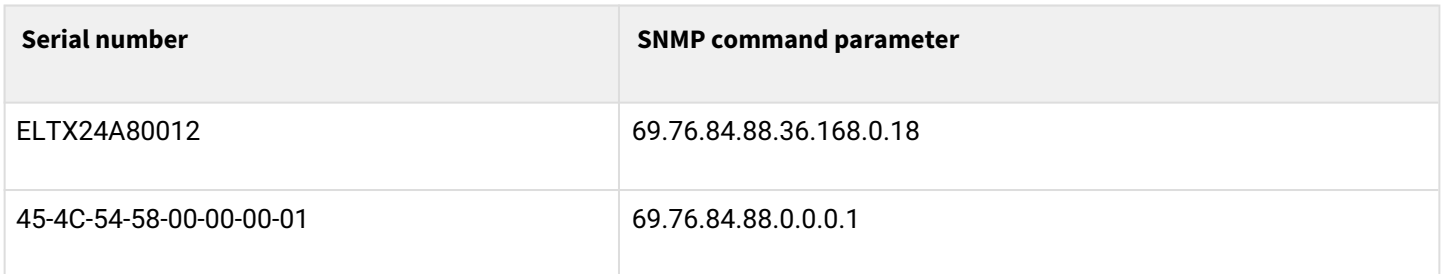

ONT profiles are specified by the profile index for corresponding OID of the ONT configuration. To get profile index using its name, use the following profile tables.

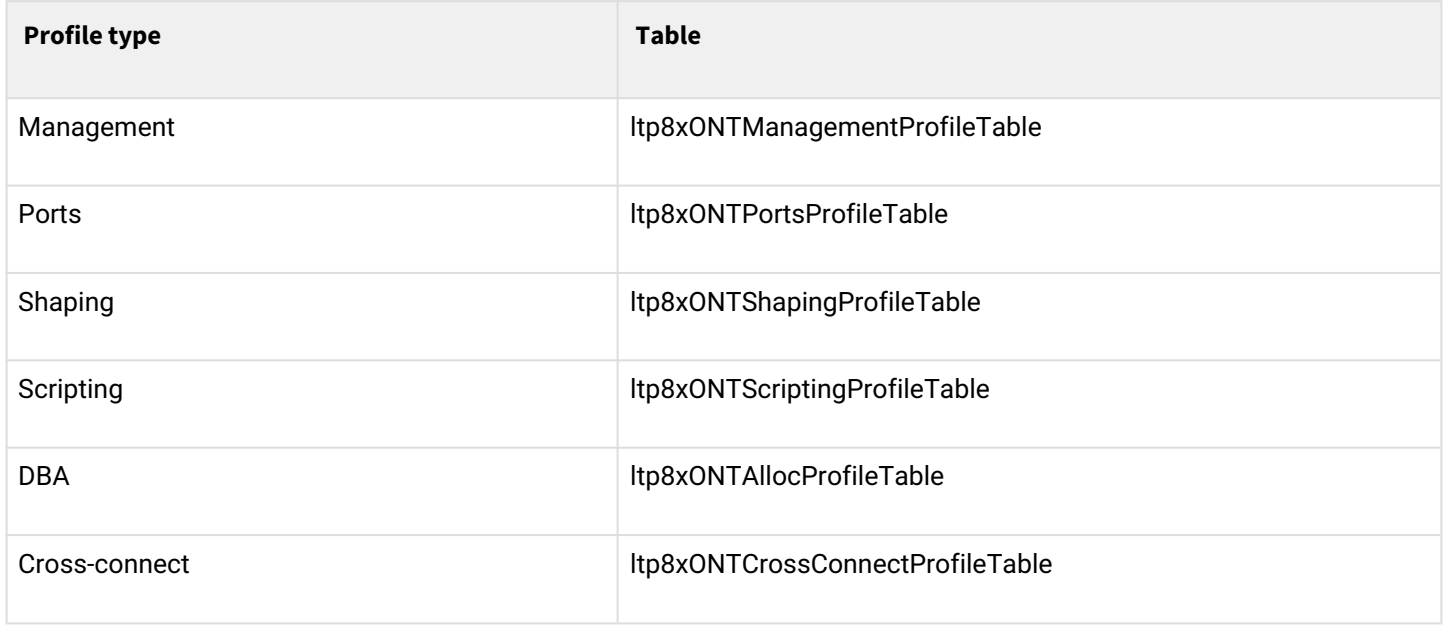

To set *unassigned* value, if it is allowed, number 65535 will be transmitted instead profile index.

## <span id="page-5-1"></span>**1.1 ONT Configuration**

ONT is configured by the following tables:

- ltp8xONTConfigTable general parameters;
- ltp8xONTCustomCrossConnectTable custom parameters;
- ltp8xONTFullServicesConfigTable Cross-Connect and DBA profiles;
- ltp8xONTSelectiveTunnelTable selective-tunnel uvids.

### <span id="page-6-0"></span>**1.1.1 Addition**

When adding ONT It is necessary to specify serial number, gpon-port number and ONT ID.

*Command format:*

**snmpset -v2c -c <rw\_community> <ipaddr> ltp8xONTConfigRowStatus.1.8.<dec\_serial> i 4 ltp8xONTConfigChannel.1.8.<dec\_serial> u <gpon\_port> ltp8xONTConfigID.1.8.<dec\_serial> u <ont\_id>**

Where:

• <gpon\_port> — the real value of the port number;

*Example:*

```
snmpset -v2c -c private 192.168.0.1
ltp8xONTConfigRowStatus.1.8.69.76.84.88.36.168.0.18 i 4
ltp8xONTConfigChannel.1.8.69.76.84.88.36.168.0.18 u 6
ltp8xONTConfigID.1.8.69.76.84.88.36.168.0.18 u 0
```
This command creates ONT 6/0 with serial number ELTX24A80012.

### <span id="page-6-1"></span>**1.1.2 Editing**

### *1.1.2.1 ONT General Parameters*

General parameters of ONT are configured by using *ltp8xONTConfigTable*.

*Command format:*

snmpset -v2c -c <rw\_community> <ipaddr> <parameter\_oid\_1>.1.8.<dec\_serial> <par1\_type> <par1\_value> **<parameter\_oid\_2>.1.8.<dec\_serial> <par2\_type> <par2\_value>**

**………………………………………………………** 

**<parameter\_oid\_N>.1.8.<dec\_serial> <parN\_type> <parN\_value>**

Where:

- <parameter\_oid\_N> the names of specific MIB parameters;
- <parN\_type> value type of a parameter;
- <parN\_value> parameter value.

*Example:*

```
snmpset -v2c -c private 192.168.0.1 ltp8xONTConfigDescription.1.8.69.76.84.88.36.168.0.18 s
"ont_description"
ltp8xONTConfigManagementProfile.1.8.69.76.84.88.36.168.0.18 u 1
ltp8xONTConfigFecUp.1.8.69.76.84.88.36.168.0.18 i 1
```
This command sets the *description* value, specifies Management profile, and enables error correction for ONT with serial number ELTX24A80012

### *1.1.2.2 Cross-Connect and DBA profiles*

Cross-Connect and DBA profiles are configured by using *ltp8xONTFullServicesConfigTable*. Similarly to the custom parameters, additional index (service number) and value increased by 1 should be specified.

*Command format:*

**snmpset -v2c -c <rw\_community> <ipaddr> ltp8xONTFullServicesConfigCrossConnectProfile.1.8.<dec\_serial>.<service> u <value>**

*Example:*

```
snmpset -v2c -c private 192.168.0.1
ltp8xONTFullServicesConfigCrossConnectProfile.1.8.69.76.84.88.36.168.0.18.8 u 1
ltp8xONTFullServicesConfigDBAProfile.1.8.69.76.84.88.36.168.0.18.8 u 2
```
For ONT with serial number ELTX24A80012, this command sets Cross-Connect profile with index 1, and DBA profile with index 2 for service 7.

### *1.1.2.3 Custom Cross-Connect parameters*

Custom Cross-Connect parameters are configured by using *ltp8xONTCustomCrossConnectTable*. Introduces additional index (service number) including service number increased by 1.

*Command format:*

**snmpset -v2c -c <rw\_community> <ipaddr> ltp8xONTCustomCrossConnectEnabled.1.8.<dec\_serial>.<service> i <value>**

*Example:*

```
snmpset -v2c -c private 192.168.0.1
ltp8xONTCustomCrossConnectEnabled.1.8.69.76.84.88.36.168.0.18.3 i 1
ltp8xONTCustomCrossConnectVID.1.8.69.76.84.88.36.168.0.18.3 i 100
ltp8xONTCustomCrossConnectCOS.1.8.69.76.84.88.36.168.0.18.3 i 1
ltp8xONTCustomCrossConnectSVID.1.8.69.76.84.88.36.168.0.18.3 i 200
```
For ONT with serial number ELTX24A80012, this command activates Custom Cross Connect parameters for service 2 and sets values cvid=100, svid=200, cos=1.

### *1.1.2.4 Selective-tunnel uvids*

Selective-tunnel uvids are configured by using *ltp8xONTSelectiveTunnelTable*. In addition to the service number, an index should be entered — the *selective-tunnel uvid* number. Index takes the values from 1 to 42. The indexes of the assigned *uvid* must follow sequentially without order interruption. For example, if uvid are determined with indexes 1 and 2 the next assigned uvid must have index 3.

*Command format:*

```
snmpset -v2c -c <rw_community> <ipaddr>
ltp8xONTSelectiveTunnelUVID.1.8.<dec_serial>.<service>.<uvid_id> i
<SelectiveTunnelUVID_value>
```
Where:

• <SelectiveTunnelUVID\_value> — selective-tunnel uvid value.

*Example:*

```
snmpset -v2c -c private 192.168.0.1 ltp8xONTSelectiveTunnelUVID.1.8.69.76.84.88.36.168.0.18.8.1 
i 200
```
For ONT with serial number ELTX24A80012, this command adds selective-tunnel uvid=200 for service 7.

### *1.1.2.5 PoE management on ONT ports*

PoE management on ONT ports is configured via ltp8xOntConfigUniPortTable table.

Command format:

snmpset -v2c -c <rw\_community><ipaddr><parameter\_oid\_1>. **1.8.<dec\_serial>.<port\_number><par1\_type><par1\_value><parameter\_oid\_2>. 1.8.<dec\_serial>.<port\_number><par2\_type><par2\_value>**

**………………………………………………………**

**<parameter\_oid\_N>.1.8.<dec\_serial>.<port\_number><parN\_type><parN\_value>**

To enable PoE on port, do the following:

**snmpset -v2c -c <rw\_community><ipaddr>ltp8xOntConfigUniPortRowStatus.1.8.<dec\_serial>.<port\_number> i 4**

To disable PoE on port, do the following:

snmpset -v2c -c <rw\_community><ipaddr>ltp8xOntConfigUniPortRowStatus.1.8.<dec\_serial>.<port\_number> **i 6**

Where:

- <parameter\_oid\_N> names of specific parameters in MIB;
- <parN\_type> parameter value type;
- <parN\_value> parameter value;
- <port\_number> port number.

*Example:*

```
snmpset -v2c -c private 192.168.10.151
ltp8xOntConfigUniPortRowStatus.1.8.69.76.84.88.130.0.0.2.1 i 4
ltp8xONTPrtsUNIPoeEnable.1.8.69.76.84.88.130.0.0.2.1 i 1
ltp8xONTPortsUNIPoeClassControl.1.8.69.76.84.88.130.0.0.2.1 u 1
ltp8xONTPortsUNIPoePowerPriority.1.8.69.76.84.88.130.0.0.2.1 u 3
```
### <span id="page-8-0"></span>**1.1.3 ONT deletion**

*Command format:*

```
snmpset -v2c -c <rw_community> <ipaddr>
ltp8xONTConfigRowStatus.1.8.<dec_serial> i 6
```

```
snmpset -v2c -c private 192.168.0.1
ltp8xONTConfigRowStatus.1.8.69.76.84.88.36.168.0.18 i 6
```
This command deletes ONT configuration with serial number ELTX24A80012.

### <span id="page-9-0"></span>**1.1.4 ONT replacement**

ONT can be changed by using subsequent commands for deleting and creating configurations with new parameters.

### <span id="page-9-1"></span>**1.1.5 Reconfiguration**

*Command format:*

**snmpset -v2c -c <rw\_community> <ipaddr> ltp8xONTStateReconfigure.1.8.<dec\_serial> u 1**

*Example:*

```
snmpset -v2c -c private 192.168.0.1
ltp8xONTStateReconfigure.1.8.69.76.84.88.36.168.0.18 u 1
```
### <span id="page-9-2"></span>**1.1.6 Reboot**

*Command format:*

**snmpset -v2c -c <rw\_community> <ipaddr> ltp8xONTStateReset.1.8.<dec\_serial> u 1**

*Example:*

```
snmpset -v2c -c private 192.168.0.1
ltp8xONTStateReset.1.8.69.76.84.88.36.168.0.18 u 1
```
#### <span id="page-9-3"></span>**1.1.7 Reset to the default settings**

*Command format:*

**snmpset -v2c -c <rw\_community> <ipaddr> ltp8xONTStateResetToDefaults.1.8.<dec\_serial> u 1**

*Example:*

```
snmpset -v2c -c private 192.168.0.1
ltp8xONTStateResetToDefaults.1.8.69.76.84.88.36.168.0.18 u 1
```
### <span id="page-10-0"></span>**1.1.8 Deactivation**

### *Command format:*

### **snmpset -v2c -c <rw\_community> <ipaddr> ltp8xONTDisableONTSerial.0 x <hex\_serial> ltp8xONTDisableChannel.0 u <gpon\_port> ltp8xONTDisableActionDisable.0 u 1**

Where:

- <hex\_serial> serial number in hex format;
- <gpon\_port> the real value of the port number.

*Example:*

```
snmpset -v2c -c private 192.168.0.1 ltp8xONTDisableONTSerial.0 x
"454C545824A80012" ltp8xONTDisableChannel.0 u 6
ltp8xONTDisableActionDisable.0 u 1
```
The command performs ONT ELTX24A80012 deactivation on channel 6.

## <span id="page-10-1"></span>**1.1.9 Activation**

*Command format:*

**snmpset -v2c -c <rw\_community> <ipaddr> ltp8xONTDisableONTSerial.0 x <hex\_serial> ltp8xONTDisableChannel.0 u <gpon\_port> ltp8xONTDisableActionEnable.0 u 1**

Where:

- <hex\_serial> serial number in hex format;
- <gpon\_port> the real value of the port number.

*Example:*

```
snmpset -v2c -c private 192.168.0.1 ltp8xONTDisableONTSerial.0 x
"454C545824A80012" ltp8xONTDisableChannel.0 u 6
ltp8xONTDisableActionEnable.0 u 1
```
The command performs ONT ELTX24A80012 activation on channel 6.

### <span id="page-10-2"></span>**1.1.10 ONT firmware updating via OMCI protocol**

*Command format:*

**snmpset -v2c -c <rw\_community> <ipaddr> ltp8xONTFirmwareUpdateViaOMCISerial.0 x <hex\_serial> ltp8xONTFirmwareUpdateViaOMCIFilename.0 s <firmware\_name> ltp8xONTFirmwareUpdateViaOMCIAction.0 u 1**

Where:

- <hex\_serial> serial number in hex format;
- <firmware\_name> the file name of the ONT firmware saved on OLT.

```
snmpset -v2c -c private 192.168.0.1 ltp8xONTFirmwareUpdateViaOMCISerial.0 x
"454C545824A80012" ltp8xONTFirmwareUpdateViaOMCIFilename.0 s "ntp-rg-revc
3.24.3.41.fw.bin" ltp8xONTFirmwareUpdateViaOMCIAction.0 u 1
```
The command starts the ONTELTX24A80012 update with the firmware file 'ntp-rg-revc-3.24.3.41.fw.bin'.

## <span id="page-11-0"></span>**1.2 Requests**

### <span id="page-11-1"></span>**1.2.1 Common ONT state**

The parameters of ONT state can be requested by using *ltp8xONTStateTable*.

*Command format:*

**snmpget -v2c -c <ro\_community> <ipaddr> <parameter\_oid>.1.8.<dec\_serial>**

*Example*:

```
snmpget -v2c -c public 192.168.0.1
ltp8xONTStateState.1.8.69.76.84.88.36.168.0.18
ltp8xONTStateVersion.1.8.69.76.84.88.36.168.0.18
```
The command requests the status and firmware version for the ONT ELTX24A80012.

### <span id="page-11-2"></span>**1.2.2 PPP session state**

To obtain the session list for selected ONT as the list of client MAC addresses, use the following request:

*Command format:*

**snmpwalk -v2c -c <ro\_community> <ipaddr> ltp8xOLTPPPoESessionsClientMac.1.<gpon\_port>.<ont\_id>**

Where:

```
•
<gpon_port> — port number increased by 1.
```
*Example:*

snmpwalk -v2c -c public 192.168.0.1 ltp8xOLTPPPoESessionsClientMac.1.7.0

The command requests the session list as the list of clients' MAC addresses for ONT 6/0.

To request information about specific PPPoE session, specify GPON port, ONT ID and client MAC address.

*Command format:*

**snmpget -v2c -c <ro\_community> <ipaddr>**

**ltp8xOLTPPPoESessionsPort.1.<gpon\_port>.<ont\_id>.6.<dec\_client\_mac> ltp8xOLTPPPoESessionsSessionID.1.<gpon\_port>.<ont\_id>.6.<dec\_client\_mac> ltp8xOLTPPPoESessionsDuration.1.<gpon\_port>.<ont\_id>.6.<dec\_client\_mac> ltp8xOLTPPPoESessionsUnblock.1.<gpon\_port>.<ont\_id>.6.<dec\_client\_mac> ltp8xOLTPPPoESessionsSerial.1.<gpon\_port>.<ont\_id>.6.<dec\_client\_mac>**

Where:

- <gpon\_port> port number increased by 1;
- <dec\_client\_mac> client MAC address in decimal notation.

*Example:*

```
snmpget -v2c -c public 192.168.0.1
ltp8xOLTPPPoESessionsPort.1.6.0.6.152.222.208.0.205.252
ltp8xOLTPPPoESessionsSessionID.1.6.0.6.152.222.208.0.205.252
ltp8xOLTPPPoESessionsDuration.1.6.0.6.152.222.208.0.205.252
ltp8xOLTPPPoESessionsUnblock.1.6.0.6.152.222.208.0.205.252
ltp8xOLTPPPoESessionsSerial.1.6.0.6.152.222.208.0.205.252
```
The command requests PPP session parameters with client MAC address 98:de:d0:00:cd:fc для ONT 6/0.

### <span id="page-12-0"></span>**1.2.3 MAC table**

*Ltp8xONTAddressTable* is used. To obtain the record list of the selected ONT, use the following request:

*Command format:*

**snmpwalk -v2c -c <ro\_community> <ipaddr> ltp8xONTAddressEntryID.1.8.<dec\_serial>**

*Example:*

```
snmpwalk -v2c -c public 192.168.0.1
ltp8xONTAddressEntryID.1.8.69.76.84.88.36.168.0.18
```
The command requests MAC table record list of ONT ELTX24A80012.

To request MAC address table, specify ONT serial number and entry ID in the address table of the current ONT.

*Command format:*

**snmpget -v2c -c <ro\_community> <ipaddr> <parameter\_oid>.1.8.<dec\_serial>.<entry\_id>**

*Example:*

```
snmpget -v2c -c public 192.168.0.1
ltp8xONTAddressMacAddress.1.8.69.76.84.88.36.168.0.18.1
ltp8xONTAddressCVID.1.8.69.76.84.88.36.168.0.18.1
ltp8xONTAddressSVID.1.8.69.76.84.88.36.168.0.18.1
ltp8xONTAddressUVID.1.8.69.76.84.88.36.168.0.18.1
```
The command requests MAC address, CVID, SVID, UVID for the first record in the MAC address table of ONT ELTX24A80012.

### <span id="page-13-2"></span><span id="page-13-0"></span>**1.2.4 IGMP group table**

*ltp8xONTMulticastStatsTable* is used. To obtain the record list of the selected ONT, use the following request:

*Command format:*

**snmpwalk -v2c -c <ro\_community> <ipaddr> ltp8xONTMulticastStatsRecordID.1.8.<dec\_serial>**

*Example:*

```
snmpwalk -v2c -c public 192.168.0.1
ltp8xONTMulticastStatsRecordID.1.8.69.76.84.88.36.168.0.18
```
The command requests the record list of the IGMP group table for ONT ELTX24A80012.

To request the records of the IGMP group table, specify ONT serial number and entry ID in the IGMP-group table of the current ONT.

*Command format:*

**snmpget -v2c -c <ro\_community> <ipaddr> <parameter\_oid>.1.8.<dec\_serial>.<entry\_id>**

*Example:*

```
snmpget -v2c -c public 192.168.0.1
ltp8xONTMulticastStatsMulticastAddress.1.8.69.76.84.88.36.168.0.18.153
ltp8xONTMulticastStatsStop.1.8.69.76.84.88.36.168.0.18.153
ltp8xONTMulticastStatsStart.1.8.69.76.84.88.36.168.0.18.153
```
The command requests the IP address of the group, the broadcasting start and stop time for the 153rd entry in the ONT ELTX24A80012 IGMP group table.

### <span id="page-13-1"></span>**1.2.5 ONT connection log**

*Command format:*

**snmpget -v2c -c <ro\_community> <ipaddr> ltp8xONTConnectionLogText.1.8.<dec\_serial>**

*Example:*

```
snmpget -v2c -c public 192.168.0.1
ltp8xONTConnectionLogText.1.8.69.76.84.88.36.168.0.18
```
The command requests the connection log for ONT ELTX24A80012.

## <span id="page-14-0"></span>**1.2.6 ONT timers**

To obtain information about counters, use *ltp8xONTStatistics* table.

### *1.2.6.1 Counters for Cross-connect*

Matches between counters and OIDs are given in the table below.

### Table 1 — Matches between ONT and OID counters

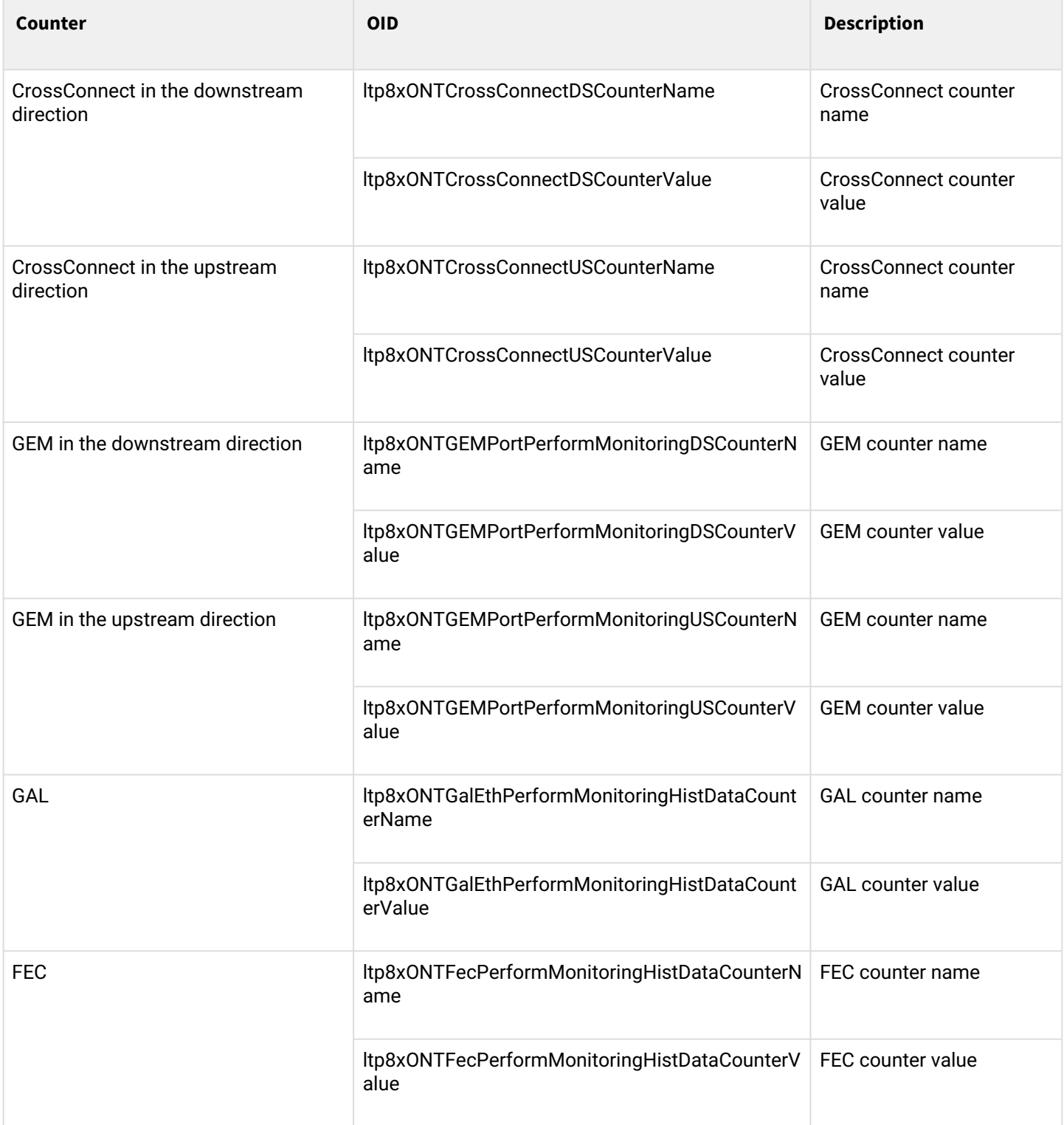

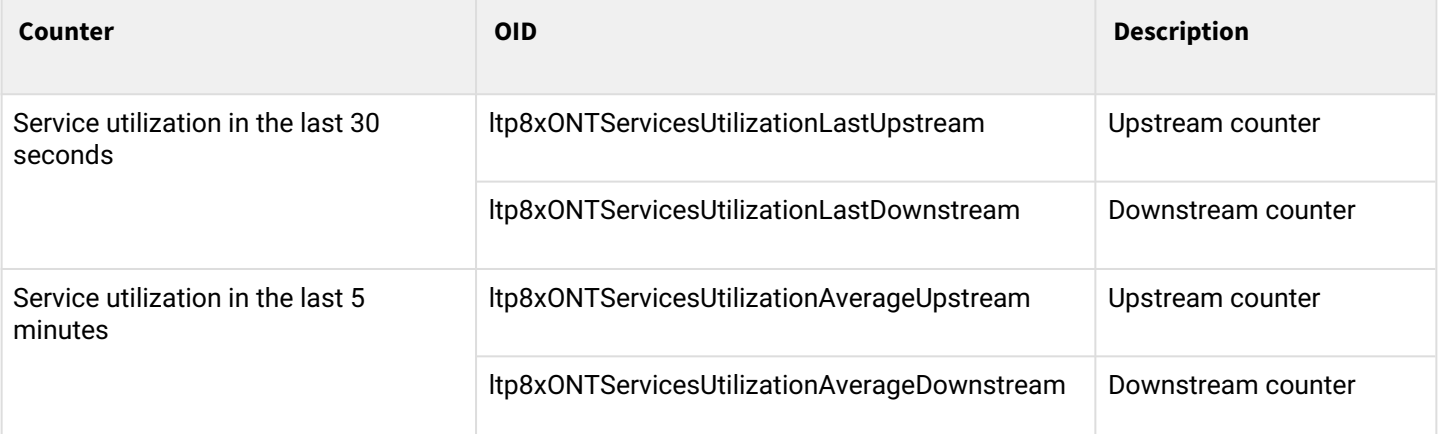

*Command format:*

```
snmpwalk -v2c -c <ro_community> <ipaddr>
<parameter_oid>.1.8.<dec_serial>.<cross_connect_id>
```
*Example:*

```
snmpwalk -v2c -c public 192.168.0.1 
ltp8xONTCrossConnectDSCounterName.1.8.69.76.84.88.36.168.0.18.1 
snmpwalk -v2c -c public 192.168.0.1
ltp8xONTCrossConnectDSCounterValue.1.8.69.76.84.88.36.168.0.18.1
```
The command requests the name list of Cross-Connect counters for the downstream direction and their values for the first service of ONT ELTX24A80012.

### *1.2.6.2 ETH ports state*

To obtain information about ports, use *ltp8xONTUNIPortsStateTable*.

*Command format:*

**snmpget -v2c -c <ro\_community> <ipaddr> ltp8xONTUNIPortsStateAvailable.1.8.<dec\_serial>.<eth\_port\_id> ltp8xONTUNIPortsStateLinkUp.1.8.<dec\_serial>.<eth\_port\_id> ltp8xONTUNIPortsStateSpeed.1.8.<dec\_serial>.<eth\_port\_id> ltp8xONTUNIPortsStateDuplex.1.8.<dec\_serial>.<eth\_port\_id> ltp8xONTUNIPortsStatePoEEnabled.1.8.<dec\_serial>.<eth\_port\_id> ltp8xONTUNIPortsStatePoEPowerDetectionStatus.1.8.<dec\_serial>.<eth\_port\_id> ltp8xONTUNIPortsStatePoEPowerClassificationStatus.1.8.<dec\_serial>.<eth\_port\_id> ltp8xONTUNIPortsStatePoEPSEClassControl.1.8.<dec\_serial>.<eth\_port\_id> ltp8xONTUNIPortsStatePoEPSEPowerPriority.1.8.<dec\_serial>.<eth\_port\_id> ltp8xONTUNIPortsStatePoECurrentPowerConsumption.1.8.<dec\_serial>.<eth\_port\_id>**

*Example:*

snmpget -v2c -c public 192.168.0.1 ltp8xONTUNIPortsStateAvailable.1.8.69.76.84.88.36.168.0.18.1 ltp8xONTUNIPortsStateLinkUp.1.8.69.76.84.88.36.168.0.18.1 ltp8xONTUNIPortsStateSpeed.1.8.69.76.84.88.36.168.0.18.1 ltp8xONTUNIPortsStateDuplex.1.8.69.76.84.88.36.168.0.18.1 ltp8xONTUNIPortsStatePoEEnabled.1.8.69.76.84.88.36.168.0.18.1 ltp8xONTUNIPortsStatePoEPowerDetectionStatus.1.8.69.76.84.88.36.168.0.18.1 ltp8xONTUNIPortsStatePoEPowerClassificationStatus.1.8.69.76.84.88.36.168.0.18.1 ltp8xONTUNIPortsStatePoEPSEClassControl.1.8.69.76.84.88.36.168.0.18.1 ltp8xONTUNIPortsStatePoEPSEPowerPriority.1.8.69.76.84.88.36.168.0.18.1 ltp8xONTUNIPortsStatePoECurrentPowerConsumption.1.8.69.76.84.88.36.168.0.18.1

The command requests the status of the 1st ETH port for the ONT ELTX24A80012.

### *1.2.6.3 ETH port counters*

Matches between counters and OIDs are given in the table below.

Table 2 — Matches between ETH port and OID counters

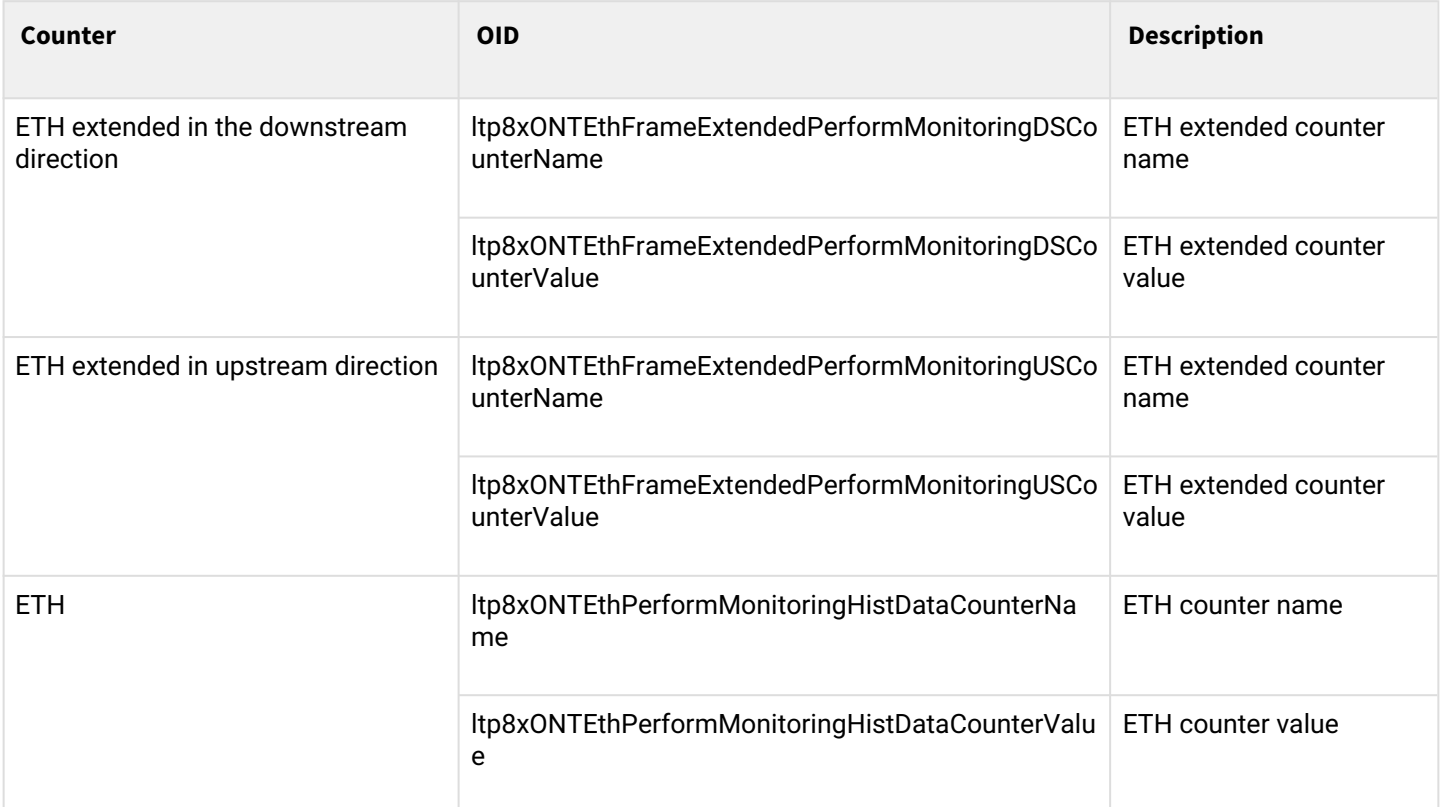

*Command format:*

**snmpwalk -v2c -c <ro\_community> <ipaddr> <parameter\_oid>.1.8.<dec\_serial>.<eth\_port\_id>**

*Example:*

snmpwalk -v2c -c public 192.168.0.1 ltp8xONTEthFrameExtendedPerformMonitoringDSCounterName.1.8.69.76.84.88.36.168.0.18.1 snmpwalk -v2c -c public 192.168.0.1 ltp8xONTEthFrameExtendedPerformMonitoringDSCounterValue.1.8.69.76.84.88.36.168.0.18.1

The command requests the name list of ETH extended counters for the downstream direction and their values for the first ETH port of ONT ELTX24A80012.

### *1.2.6.4 Downstream BER counters*

To obtain information about counters, use *ltp8xONTDownstreamBerTable*.

*Command format:*

### **snmpwalk -v2c -c <ro\_community> <ipaddr> <parameter\_oid>.1.<gpon\_port>.8.<dec\_serial>**

*Example:*

```
snmpwalk -v2c -c public 192.168.0.1 ltp8xONTDownstreamBerErrors.1.1.8.69.76.84.88.36.168.0.18
snmpwalk -v2c -c public 192.168.0.1 ltp8xONTDownstreamBerIntervals.
1.1.8.69.76.84.88.36.168.0.18
```
The command queries the BER Errors and BER Intervals counters for the ONT ELTX24A80012 at the zero GPON port.

To display the downstream BER counts for all connected ONTs, use the same command without specifying '. 1.8. <dec\_serial>'. In the example below, the command requests the BER Errors counters for all connected ONTs.

*Example:*

snmpwalk -v2c -c public 192.168.0.1 ltp8xONTDownstreamBerErrors

### *1.2.6.5 Service utilization counters*

To disable use the ltp8xONTServicesUtilizationSettingsRowStatus table

*Command format:*

**snmpset -v2c -c <rw\_community> <ipaddr> <parameter\_oid>.1.8.<dec\_serial>.<serviceID> i 4**

Where:

```
\epsilonserviceID> - service number +1.
```
*Example:*

```
snmpset -v2c -c private 192.168.0.1 ltp8xONTServicesUtilizationSettingsRowStatus.
1.8.69.76.84.88.92.9.8.120.1 i 4
```
The command enables the utilization-enable parameter for service 0, ONT 454C54585C090878

### *1.2.6.6 Request metrics for service-utilization counters*

To get the values OIDs used:

ltp8xONTServicesUtilizationLastUpstream — upstream counter for the last 30 seconds.

ltp8xONTServicesUtilizationLastDownstream — downstream counter for the last 30 seconds.

ltp8xONTServicesUtilizationAverageUpstream — upstream counter for the last 5 minutes.

ltp8xONTServicesUtilizationAverageDownstream — downstream counter for the last 5 minutes.

```
Command format:
snmpwalk -v2c -c <rw_community> <ipaddr> <parameter_oid>.1.8.<dec_serial>.<serviceID>
Where:
```

```
\epsilonserviceID> - service number +1.
```
*Example:*

```
snmpwalk -v2c -c private 192.168.0.1 ltp8xONTServicesUtilizationLastUpstream.
1.8.69.76.84.88.92.9.8.120.2
snmpwalk -v2c -c private 192.168.0.1 ltp8xONTServicesUtilizationLastDownstream.
1.8.69.76.84.88.92.9.8.120.2
snmpwalk -v2c -c private 192.168.0.1 ltp8xONTServicesUtilizationAverageUpstream.
1.8.69.76.84.88.92.9.8.120.2
snmpwalk -v2c -c private 192.168.0.1 ltp8xONTServicesUtilizationAverageDownstream.
1.8.69.76.84.88.92.9.8.120.2
```
Commands request the counters for each parameter for service 1.

### *1.2.6.7 Service-utilization counters disabling*

*Command format:*

**snmpset -v2c -c <rw\_community> <ipaddr> <parameter\_oid>.1.8.<dec\_serial>.<serviceID> i 6**

Where:

```
\epsilon <serviceID > - service number +1.
```
*Example:*

```
snmpset -v2c -c private 192.168.0.1 ltp8xONTServicesUtilizationSettingsRowStatus.
1.8.69.76.84.88.92.9.8.120.1 i 6
```
The command disables the utilization-enable parameter for service 0, ONT 454C54585C090878.

## <span id="page-19-0"></span>**1.2.7 Counter reset on ONT**

*Command format:*

**snmpset -v2c -c <rw\_community> <ipaddr> ltp8xONTResetCountersAction.1.8.<dec\_serial> u 1**

*Example:*

```
snmpset -v2c -c private 192.168.0.1
ltp8xONTResetCountersAction.1.8.69.76.84.88.36.168.0.18 u 1
```
The command resets ONT ELTX24A80012 counters.

### <span id="page-20-0"></span>**1.2.8 GPON port counter reset**

### *Command format:*

**snmpset -v2c -c <rw\_community> <ipaddr> ltp8xPONChannelResetCounters.1.<gpon\_port> u 1**

Where:

• <gpon\_port> — port number increased by 1.

*Example*:

snmpset -v2c -c private 192.168.0.1 ltp8xPONChannelResetCounters.1.7 u 1

The command resets the counters of GPON port 6.

## <span id="page-21-0"></span>2 OLT configuration

Connection to LTP is possible either with a console cable or with an Ethernet cable to the GE port.

## <span id="page-21-1"></span>**2.1 Applying and confirming configuration**

A configuration commit occurs automatically when configuration changes are made.

### <span id="page-21-2"></span>**2.1.1 Save configuration into non-volatile memory**

*Command format:*

```
snmpset -v2c -c <rw_community> -t 20 <ipaddr> ltp8xSaveConfig.0 u 1
Example:
```
snmpset -v2c -c private -t 20 192.168.0.1 ltp8xSaveConfig.0 u 1

### <span id="page-21-3"></span>**2.1.2 Reread configuration from non-volatile memory**

*Command format:*

**snmpset -v2c -c <rw\_community> -t 20 <ipaddr> ltp8xRereadConfig.0 u 1**

*Example:*

snmpset -v2c -c private -t 20 192.168.0.1 ltp8xRereadConfig.0 u 1

## <span id="page-21-4"></span>**2.2 VLAN Configuration**

VLAN configuration is done using the *ltp8xSwitchVLANTable*.

### <span id="page-21-5"></span>**2.2.1 Adding a VLAN**

*Command format:*

**snmpset -v2c -c <rw\_community> <ipaddr> ltp8xSwitchVLANRowStatus.1.<vlan\_id> i 4**

*Example:*

snmpset -v2c -c private 192.168.0.1 ltp8xSwitchVLANRowStatus.1.156 i 4

The command creates VLAN 156.

## <span id="page-22-1"></span><span id="page-22-0"></span>**2.2.2 Editing a VLAN**

VLAN port membership is specified by two bitmasks each of them has value 1 in the N-th bit (big-endian). It means including a port with Index N into this variety. Port index distribution can be checked in *ltp8xSwitchPortsTable*. Convert bit masks into hex format to substitute them in **snmpset** commands.

There are two sets: *TaggedPorts* and *UntaggedPorts*.

*Command format:*

**snmpset -v2c -c <rw\_community> <ipaddr> ltp8xSwitchVLANName.1.<vlan\_id> s "vlan\_name" ltp8xSwitchVLANTaggedPorts.1.<vlan\_id> x "<ports\_mask>" ltp8xSwitchVLANUntaggedPorts.1.<vlan\_id> x "<ports\_mask>" ltp8xSwitchVLANIGMPSnoopingEnabled.1.<vlan\_id> i 1/2 ltp8xSwitchVLANMLDSnoopingEnabled.1.<vlan\_id> i 1/2 ltp8xSwitchVLANIGMPQueryInterval.1.<vlan\_id> u <value> ltp8xSwitchVLANMLDQueryInterval.1.<vlan\_id> u <value> ltp8xSwitchVLANIGMPMrouterPorts.1.<vlan\_id> x <ports\_mask> ltp8xSwitchVLANMLDMrouterPorts.1.<vlan\_id> x <ports\_mask> ltp8xSwitchVLANIsolationEnabled.1.<vlan\_id> i 1/2 ltp8xSwitchVLANIsolationGroup.1.<vlan\_id>.<group\_id> u <port\_id>**

Where:

- <ports\_mask> bitmask values;
- <group\_id> insulation group number value increased by 1;
- <port\_id> port index value according to *ltp8xSwitchPortsTable*.

*Example:*

```
snmpset -v2c -c private 192.168.0.1
ltp8xSwitchVLANName.1.156 s "edited_by_snmp"
ltp8xSwitchVLANTaggedPorts.1.156 x "40000000"
ltp8xSwitchVLANUntaggedPorts.1.156 x "20000000"
ltp8xSwitchVLANIGMPSnoopingEnabled.1.156 i 1
ltp8xSwitchVLANMLDSnoopingEnabled.1.156 i 1
ltp8xSwitchVLANIGMPQueryInterval.1.156 u 300
ltp8xSwitchVLANMLDQueryInterval.1.156 u 400
ltp8xSwitchVLANIGMPMrouterPorts.1.156 x "FF000000"
ltp8xSwitchVLANMLDMrouterPorts.1.156 x "FF000000"
ltp8xSwitchVLANIsolationEnabled.1.156 i 1
ltp8xSwitchVLANIsolationGroup.1.156.2 u 3
```
The command sets the name 'edited by snmp' for VLAN 156, adds pon-port 1 tagged, pon-port 2 untagged, enables IGMP and MLD snooping, sets IGMPQueryInterval=300 and MLDQueryInterval=400, removes IGMP and MLD snooping mrouter 10G-front-port 0-1 interfaces, enables isolation and assigns vlan to isolation group 2.

### <span id="page-23-0"></span>**2.2.3 Deleting a VLAN**

*Command format:*

## **snmpset -v2c -c <rw\_community> <ipaddr> ltp8xSwitchVLANRowStatus.1.<vlan\_id> i 6** *Example:*

```
snmpset -v2c -c private 192.168.0.1 ltp8xSwitchVLANRowStatus.1.156 i 6
```
The command deletes VLAN 156 from the configuration.

### <span id="page-23-1"></span>**2.2.4 Requesting the list of VLANs and configuring a specific VLAN**

To request the list of VLANs, use the following request.

*Command format:*

#### **snmpwalk -v2c -c <ro\_community> <ipaddr> ltp8xSwitchVLANName.1**

*Example:*

snmpwalk -v2c -c public 192.168.0.1 ltp8xSwitchVLANName.1

The command lists VLANs.

To configure a specific VLAN, use the following request.

*Command format:*

```
snmpget -v2c -c <ro_community> <ipaddr> ltp8xSwitchVLANName.1.<vlan_id>
ltp8xSwitchVLANTaggedPorts.1.<vlan_id> ltp8xSwitchVLANUntaggedPorts.1.<vlan_id>
ltp8xSwitchVLANIGMPSnoopingEnabled.1.<vlan_id>
ltp8xSwitchVLANIGMPSnoopingQuerierEnabled.1.<vlan_id>
ltp8xSwitchVLANIGMPQueryInterval.1.<vlan_id>
ltp8xSwitchVLANMLDSnoopingEnabled.1.<vlan_id>
ltp8xSwitchVLANMLDSnoopingQuerierEnabled.1.<vlan_id>
ltp8xSwitchVLANMLDQueryInterval.1.<vlan_id>
ltp8xSwitchVLANIGMPMrouterPorts.1.<vlan_id>
ltp8xSwitchVLANMLDMrouterPorts.1.<vlan_id>
ltp8xSwitchVLANIsolationEnabled.1.<vlan_id>
ltp8xSwitchVLANIsolationGroup.1.<vlan_id>.<group_id>
```
*Example:*

```
snmpget -v2c -c public 192.168.0.1 ltp8xSwitchVLANName.1.156
ltp8xSwitchVLANTaggedPorts.1.156 ltp8xSwitchVLANUntaggedPorts.1.156
ltp8xSwitchVLANIGMPSnoopingEnabled.1.156
ltp8xSwitchVLANIGMPSnoopingQuerierEnabled.1.156
ltp8xSwitchVLANIGMPQueryInterval.1.156
ltp8xSwitchVLANMLDSnoopingEnabled.1.156
ltp8xSwitchVLANMLDSnoopingQuerierEnabled.1.156
ltp8xSwitchVLANMLDQueryInterval.1.156 ltp8xSwitchVLANIGMPMrouterPorts.1.156
ltp8xSwitchVLANMLDMrouterPorts.1.156 ltp8xSwitchVLANIsolationEnabled.1.156
ltp8xSwitchVLANIsolationGroup.1.156.2
```
The command displays the configuration of a specific VLAN.

## <span id="page-24-0"></span>**2.3 Terminal VLAN Configuration**

### <span id="page-24-1"></span>**2.3.1 Adding Terminal VLAN**

*Use ltp8xOLTTerminalVLANsNamesTable* to add Terminal VLAN.

*Command format:*

**snmpset -v2c -c <rw\_community> <ipaddr> ltp8xOLTTerminalVLANsNamesRowStatus.<t\_vlan\_id> i 4 ltp8xOLTTerminalVLANsNamesName.<t\_vlan\_id> s "<t\_vlan\_name>"**

*Example:*

```
snmpset -v2c -c private 192.168.0.1
ltp8xOLTTerminalVLANsNamesRowStatus.1 i 4
ltp8xOLTTerminalVLANsNamesName.1 s "created_by_snmp"
```
The command creates Terminal VLAN with index 1 and name 'created\_by\_snmp'.

### <span id="page-24-2"></span>**2.3.2 Editing Terminal VLAN**

Use *ltp8xOLTTerminalVLANsTable* to edit Terminal VLAN parameters.

*Command format:*

**snmpset -v2c -c <rw\_community> <ipaddr> ltp8xOLTTerminalVLANsVID.1.<t\_vlan\_id> u <vlan\_id> ltp8xOLTTerminalVLANsCOS.1.<t\_vlan\_id> i <cos>**

*Example:*

```
snmpset -v2c -c private 192.168.0.1
ltp8xOLTTerminalVLANsVID.1.1 u 80
ltp8xOLTTerminalVLANsCOS.1.1 i 255
```
The command sets the Terminal VLAN with index 1 to vlan\_id = 80, cos = unused.

### <span id="page-24-3"></span>**2.3.3 Deleting Terminal VLAN**

*Command format:*

**snmpset -v2c -c <rw\_community> <ipaddr> ltp8xOLTTerminalVLANsNamesRowStatus.<t\_vlan\_id> i 6**

*Example:*

```
snmpset -v2c -c private 192.168.0.1
ltp8xOLTTerminalVLANsNamesRowStatus.1 i 6
```
The command deletes Terminal VLAN with index 1 from configuration.

### <span id="page-25-0"></span>**2.3.4 Requesting the list of Terminal VLANs and configuring a specific Terminal VLAN**

To get the list of Terminal VLANs, use the following request.

*Command format:*

**snmpwalk -v2c -c <ro\_community> <ipaddr> ltp8xOLTTerminalVLANsNamesName**

*Example:*

snmpwalk -v2c -c public 192.168.0.1 ltp8xOLTTerminalVLANsNamesName

The command lists Terminal VLANs.

To obtain configuration of the specific VLAN, use the following request.

*Command format:*

**snmpget -v2c -c <ro\_community> <ipaddr> ltp8xOLTTerminalVLANsName.1.<t\_vlan\_id> ltp8xOLTTerminalVLANsVID.1.<t\_vlan\_id> ltp8xOLTTerminalVLANsCOS.1.<t\_vlan\_id>**

*Example:*

```
snmpget -v2c -c public 192.168.0.1 
ltp8xOLTTerminalVLANsName.1.1
ltp8xOLTTerminalVLANsVID.1.1
ltp8xOLTTerminalVLANsCOS.1.1
```
The command displays the configuration of a specific Terminal VLAN.

## <span id="page-26-0"></span>**2.4 IGMP/MLD Configuration**

## <span id="page-26-1"></span>**2.4.1 Global settings for enabling IGMP/MLD Snooping**

To configure IGMP/MLD, use *ltp8xSwitchIGMPSnoopingTable*. OIDs for configuring global parameters are listed in the table below.

Table  $3 -$  OID compliance for global settings

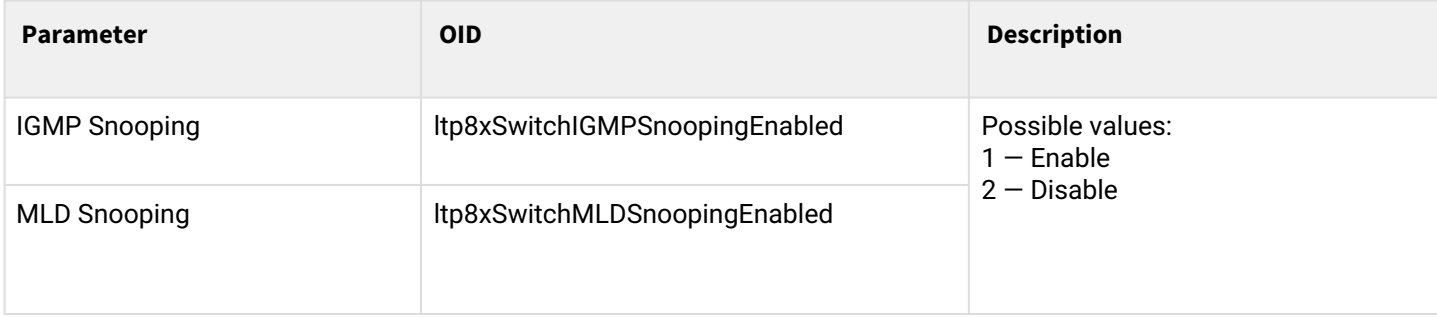

*Command format:*

```
snmpset -v2c -c <rw_community> <ipaddr> <parameter_oid>.1 i <value>
```
*Example:*

```
snmpset -v2c -c private 192.168.0.1 ltp8xSwitchIGMPSnoopingEnabled.1 i 1
```
The command enables IGMP Snooping.

## <span id="page-26-2"></span>**2.4.2 IGMP Snooping and VLAN Querier configuration**

This setting is carried out similarly to the [Editing a VLAN](#page-22-1) section.

## <span id="page-27-0"></span>**2.5 OLT, ONT profiles configuration**

### <span id="page-27-1"></span>**2.5.1 Address-table**

Operation with address-table profiles is performed using *ltp8xOLTAddressTableProfilesTable* and *ltp8xOLTAddressTableProfileSVLANTable*. Profiles and each S-VLAN for the profile are configured separately.

### *2.5.1.1 Addition*

*Command format:*

**snmpset -v2c -c <rw\_community> <ipaddr> ltp8xOLTAddressTableProfilesRowStatus.<profile\_index> i 4 snmpset -v2c -c <rw\_community> <ipaddr>** 

**ltp8xOLTAddressTableProfileSVLANRowStatus.<profile\_index>.<vlan\_id> i 4**

*Example:*

```
snmpset -v2c -c private 192.168.0.1 ltp8xOLTAddressTableProfilesRowStatus.2 i 4
snmpset -v2c -c private 192.168.0.1 ltp8xOLTAddressTableProfileSVLANRowStatus.2.1234 i 4
```
The command adds an address-table profile with index 2. Sets this profile to s-vlan 1234.

### *2.5.1.2 Configuration*

To configure profile and s-vlan parameters use *ltp8xOLTAddressTableProfilesTable* and *ltp8xOLTAddressTableProfileSVLANTable*.

*Command format:*

**snmpset -v2c -c <rw\_community> <ipaddr> <parameter\_oid\_ProfilesTable>.<profile\_id> <par\_type> <par\_value> <parameter\_oid\_ProfileSVLANTable>.<profile\_id>.<vlan\_id> <par\_type> <par\_value>**

Where:

<parameter\_oid\_ProfilesTable> — names of specific parameters in the MIB from ltp8xOLTAddressTableProfilesTable; <parameter\_oid\_ProfileSVLANTable> — names of specific parameters in the MIB from ltp8xOLTAddressTableProfileSVLANTable; <profile\_id> — profile index;  $\epsilon$  -par\_type>  $-$  parameter value type; <par\_value> — parameter value.

*Example:*

```
snmpset -v2c -c private 192.168.0.1 ltp8xOLTAddressTableProfilesDescription.2 s
"edited_by_snmp"
```
The command sets the address-table profile with index 2 to 'edited\_by\_snmp'.

### *2.5.1.3 Deletion*

### *Command format:*

```
snmpset -v2c -c <rw_community> <ipaddr> ltp8xOLTAddressTableProfilesRowStatus.<profile_index> i 6
snmpset -v2c -c <rw_community> <ipaddr> 
ltp8xOLTAddressTableProfileSVLANRowStatus.<profile_index>.<vlan_id> i 6
```
*Example:*

```
snmpset -v2c -c private 192.168.0.1 ltp8xOLTAddressTableProfilesRowStatus.2 i 6
snmpset -v2c -c private 192.168.0.1 ltp8xOLTAddressTableProfileSVLANRowStatus.2.1234 i 6
```
The commands remove the address-table profile with index 2, and the S-VLAN 1234 binding to the addresstable profile with index 2.

### <span id="page-28-0"></span>**2.5.2 Cross-connect**

For operation with cross-connect profile, use *ltp8xONTCrossConnectProfileTable*.

### *2.5.2.1 Addition*

*Command format:*

### **snmpset -v2c -c <rw\_community> <ipaddr> ltp8xONTCrossConnectRowStatus.<profile\_index> i 4**

*Example:*

```
snmpset -v2c -c private 192.168.0.1
ltp8xONTCrossConnectRowStatus.2 i 4
```
The command adds Cross-connect profile with index 2.

## *2.5.2.2 Editing*

A feature of Cross-connect profiles is that if you specify a link to terminal-vlan as vlan\_id, the value is passed from -100 (terminal-vlan-0) to -131 (terminal-vlan-31).

*Command format:*

**snmpset -v2c -c <rw\_community> <ipaddr>**

**<parameter\_oid\_1>.<profile\_id> <par1\_type> <par1\_value>**

**<parameter\_oid\_2>.<profile\_id> <par2\_type> <par2\_value>**

**…**

### **<parameter\_oid\_N>.<profile\_id> <parN\_type> <parN\_value>**

Where:

- <parameter\_oid\_N> the names of specific MIB parameters;
- <profile\_id> profile index;
- <parN\_type> value type of a parameter;
- <parN\_value> parameter value.

```
snmpset -v2c -c private 192.168.0.1 ltp8xONTCrossConnectName.2 s
"edited_by_snmp" ltp8xONTCrossConnectModel.2 i 1
ltp8xONTCrossConnectBridgeGroup.2 u 5 ltp8xONTCrossConnectUVID.2 i -101
```
For Cross-connect with index 2, the command sets name 'edited\_by\_snmp', bridge group = 5 and UVID linking on terminal-vlan-1.

## *2.5.2.3 Deletion*

*Command format:*

```
snmpset -v2c -c <rw_community> <ipaddr>
ltp8xONTCrossConnectRowStatus.<profile_index> i 6
```
*Example:*

snmpset -v2c -c private 192.168.0.1 ltp8xONTCrossConnectRowStatus.2 i 6

The command deletes Cross-connect profile with index 2.

### *2.5.2.4 Profile list request*

*Command format:*

#### **snmpwalk -v2c -c <ro\_community> <ipaddr> ltp8xONTCrossConnectName**

*Example:*

snmpwalk -v2c -c public 192.168.0.1 ltp8xONTCrossConnectName

## <span id="page-29-0"></span>**2.5.3 DBA**

For operation with DBA profiles, use *ltp8xONTAllocProfileTable*.

### *2.5.3.1 Addition*

*Command format:*

**snmpset -v2c -c <rw\_community> <ipaddr> ltp8xONTAllocRowStatus.<profile\_index> i 4**

*Example:*

snmpset -v2c -c private 192.168.0.1 ltp8xONTAllocRowStatus.3 i 4

The command adds DBA profile with index 3.

### *2.5.3.2 Editing*

*Command format:*

**snmpset -v2c -c <rw\_community> <ipaddr>**

**<parameter\_oid\_1>.<profile\_id> <par1\_type> <par1\_value>**

**<parameter\_oid\_2>.<profile\_id> <par2\_type> <par2\_value>**

**………………………………………………………………** 

### **<parameter\_oid\_N>.<profile\_id> <parN\_type> <parN\_value>**

Where:

- <parameter\_oid\_N> the names of specific MIB parameters;
- <profile\_id> profile index;
- <parN\_type> value type of a parameter;
- <parN\_value> parameter value.

*Example:*

```
snmpset -v2c -c private 192.168.0.1
ltp8xONTAllocName.3 s "edited_by_snmp"
ltp8xONTAllocServiceClass.3 i 3
ltp8xONTAllocFixedBandwidth.3 u 269248
```
The command sets the name 'edited\_by\_snmp', service class = cbr and fixed bandwidth 3 for DBA profile with index 3.

### *2.5.3.3 Deletion*

*Command format:*

**snmpset -v2c -c <rw\_community> <ipaddr> ltp8xONTAllocRowStatus.<profile\_index> i 6**

*Example:*

```
snmpset -v2c -c private 192.168.0.1 ltp8xONTAllocRowStatus.3 i 6
```
The command deletes DBA profile with index 3.

## *2.5.3.4 Profile list request*

*Command format:*

## **snmpwalk -v2c -c <ro\_community> <ipaddr> ltp8xONTAllocName**

*Example:*

snmpwalk -v2c -c public 192.168.0.1 ltp8xONTAllocName

### <span id="page-31-0"></span>**2.5.4 Ports**

For operation with Ports profile, use the following tables:

- ltp8xONTPortsProfileTable general profile parameters;
- ltp8xONTPortsProfileUNITable UNI ports;
- ltp8xONTPortsProfileMCDynamicEntriesTable IGMP multicast dynamic entries;
- ltp8xONTPortsProfileMLDDynamicEntriesTable MLD multicast dynamic entries.

### *2.5.4.1 Addition*

*Command format:*

**snmpset -v2c -c <rw\_community> <ipaddr> ltp8xONTPortsRowStatus.<profile\_index> i 4**

*Example:*

```
snmpset -v2c -c private 192.168.0.1 ltp8xONTPortsRowStatus.4 i 4
Команда добавляет профиль Ports с индексом 4.
```
### *2.5.4.2 Editing*

General parameters:

*Command format:*

**snmpset -v2c -c <rw\_community> <ipaddr> <parameter\_oid\_1>.<profile\_id>**

**<par1\_type> <par1\_value> <parameter\_oid\_2>.<profile\_id> <par2\_type>**

#### **<par2\_value> … <parameter\_oid\_N>.<profile\_id>**

#### **<parN\_type> <parN\_value>**

Where:

- <parameter\_oid\_N> the names of specific MIB parameters;
- <profile\_id> profile index;
- <parN\_type> value type of a parameter;
- <parN\_value> parameter value.

*Example:*

```
snmpset -v2c -c private 192.168.0.1 ltp8xONTPortsName.4 s
"edited_by_snmp" ltp8xONTPortsMulticastIPVersion.4 i 1
ltp8xONTPortsMLDVersion.4 u 1 ltp8xONTPortsMLDQueryInterval.4 u 120
```
The command sets name 'edited\_by\_snmp', IPv6 usage, MLDv1 version and MLD query interval 4 for Ports profile with index 4.

The parameters of UNI ports:

In addition to profile index, specify port index  $(0-3)$ .

```
snmpset -v2c -c private 192.168.0.1 ltp8xONTPortsUNIBridgeGroup.4.0 i
100 ltp8xONTPortsUNIMulticastEnabled.4.0 i 1
ltp8xONTPortsUNIMaxGroups.4.0 u 500
```
For Port profile with index 4 on port with index 0, the command sets parameters, bridge group = 100 and max groups = 500 , and enables multicast.

IGMP multicast dynamic entries:

In addition to profile index, specify dynamic entry index  $(0-19)$ .

*Example:*

```
snmpset -v2c -c private 192.168.0.1 ltp8xONTPortsMCVLANID.4.14 u 200
ltp8xONTPortsMCFirstGroupIP.4.14 a 224.0.0.0
ltp8xONTPortsMCLastGroupIP.4.14 a 239.255.255.255
```
The command sets the following values for the multicast dynamic entry parameter (with index 14) of the Ports profile (with index 4): vlan\_id = 200, first group ip = 224.0.0.0, last group ip = 239.255.255.255.

MLD multicast dynamic entries:

In addition to profile index, specify dynamic entry index  $(0-19)$ .

*Example:*

```
snmpset -v2c -c private 192.168.0.1 ltp8xONTPortsMLDVLANID.4.12 u 30
ltp8xONTPortsMLDMCFirstGroupIP.4.12 x "FF0100000000000000000000000000FC"
ltp8xONTPortsMLDMCLastGroupIP.4.12 x "FF0100000000000000000000000000FD"
ltp8xONTPortsMLDMCPreviewLength.4.12 u 1024
```
The command sets the following values for the multicast dynamic entry parameter (with index 12) of the Ports profile (with index 4): vlan\_id = 30, first group ip = FF01:0:0:0:0:0:0:FC, last group ip = FF01:0:0:0:0:0:0:0:FD and preview length = 1024.

### *2.5.4.3 Deletion*

*Command format:*

**snmpset -v2c -c <rw\_community> <ipaddr> ltp8xONTPortsRowStatus.<profile\_index> i 6**

*Example:*

snmpset -v2c -c private 192.168.0.1 ltp8xONTPortsRowStatus.4 i 6 The command deletes Ports profile with index 4.

### *2.5.4.4 Profile list request*

*Command format:*

### **snmpwalk -v2c -c <ro\_community> <ipaddr> ltp8xONTPortsName**

*Example:*

snmpwalk -v2c -c public 192.168.0.1 ltp8xONTPortsName

## <span id="page-33-0"></span>**2.6 PON channels**

### <span id="page-33-1"></span>**2.6.1 Enabling/disabling PON channels**

*Command format:*

**snmpset -v2c -c <rw\_community> <ipaddr> ltp8xPONChannelEnabled.1.<gpon\_port> i <value>**

Where:

- <gpon\_port> port number increased by 1;
- <value> possible values: 1 Enable; 2 Disable.

*Example:*

```
snmpset -v2c -c private 192.168.0.1 ltp8xPONChannelEnabled.1.1 i 2
```
The command disables gpon-port 0.

### <span id="page-33-2"></span>**2.6.2 Reconfiguration**

*Command format:*

**snmpset -v2c -c <rw\_community> <ipaddr> ltp8xPONChannelReconfigure.1.<gpon\_port> u 1**

Where:

```
•
<gpon_port> — port number increased by 1.
```
*Example:*

snmpset -v2c -c private 192.168.0.1 ltp8xPONChannelReconfigure.1.1 u 1

The command reconfigures gpon-port 0.

### <span id="page-34-0"></span>**2.6.3 Unknown multicast forwarding enabling**

This command allows you to pass unknown multicast traffic on the gpon port.

### *Command format:*

snmpset -v2c -c <rw\_community> <ipaddr> ltp8xPONChannelUnknownMulticastForwardEnabled.1.<GPON**port-id>**

*Example:*

snmpset -v2c -c private 192.168.0.1 ltp8xPONChannelUnknownMulticastForwardEnabled.1.1 i 1

The command enables unknown multicast forwarding on GPON port 1.

### <span id="page-34-1"></span>**2.6.4 Viewing counters**

Viewing the counter of pon channel is performed by request of the corresponding switch PON port.

Correspondence of pon-channels to port indexes in switch are listed in the *ltp8xSwitchPortsName* table.

### *2.6.4.1 Ethernet counters*

Request is performed by using *ltp8xSwitchPortCountersTable*.

*Command format:*

### **snmpget -v2c -c <ro\_community> <ipaddr> <counter\_oid>.1.<port\_index>**

*Example*:

```
snmpget -v2c -c public 192.168.0.1 ltp8xSwitchPortGoodOctetsRcv.1.16
ltp8xSwitchPortGoodPktsRcv.1.16
```
The command requests the number of received octets and packets for the 3rd pon channel.

### *2.6.4.2 Interface utilization*

Request is performed by using *ltp8xSwitchPortsUtilization*.

*Command format:*

### snmpget -v2c -c <ro\_community> <ipaddr> <utilization\_oid>.1.<port\_index>

*Example:*

```
snmpget -v2c -c public 192.168.0.1 ltp8xPortsUtilizationLastKbitsSent.1.20
ltp8xPortsUtilizationLastKbitsRecv.1.20
ltp8xPortsUtilizationLastFramesSent.1.20
ltp8xPortsUtilizationLastFramesRecv.1.20
ltp8xPortsUtilizationAverageKbitsSent.1.20
ltp8xPortsUtilizationAverageKbitsRecv.1.20
ltp8xPortsUtilizationAverageFramesSent.1.20
ltp8xPortsUtilizationAverageFramesRecv.1.20
```
The command requests utilization parameters for the 7th pon channel.

## <span id="page-35-0"></span>**2.7 Switch interfaces configuration**

This section describes PVID assigning and bridging configuration.

### <span id="page-35-1"></span>**2.7.1 PVID assigning**

PVID configuration is done using the *ltp8xSwitchPortConfigPVID* table.

*Command format:*

### **snmpset -v2c -c <rw\_community> <ipaddr> ltp8xSwitchPortConfigPVID.1.<port\_index> u <vlan\_id>**

*Example:*

snmpset -v2c -c private 192.168.0.1 ltp8xSwitchPortConfigPVID.1.2 u 156

The command will set the value pvid=156 for front-port 1.

### <span id="page-35-2"></span>**2.7.2 Bridging configuration**

Bridging ports configuration performed using the *ltp8xSwitchPortConfigBridging* table. Configuration is performed using two bitmasks, each of them has value 1 in the N-th bit (big-endian). It means including a port with ifIndex = N into this variety. Port index distribution can be checked in *ltp8xSwitchPortsTable*. Convert bit masks into hex format to substitute them in **snmpset** commands.

#### *Command format:*

#### **snmpset -v2c -c <rw\_community> <ipaddr> ltp8xSwitchPortConfigBridging.1.<port\_index> x <ports\_mask>**

*Example*:

snmpset -v2c -c private 192.168.0.1 ltp8xSwitchPortConfigBridging.1.6 x 0033F000

The command will set bridging on pon-port 0-7 for front-port 5 interface.

#### <span id="page-35-3"></span>**2.7.3 Port Channel configuration**

Port-Channel configuration is performed using *ltp8xSwitchPortGroupTable* and *ltp8xSwitchPortConfigGroup*.

### *2.7.3.1 Addition*

*Command format:*

**snmpset -v2c -c <rw\_community> <ipaddr> ltp8xSwitchPortConfigGroup.1.<port\_channel\_index> i 4** Where:

• <port\_channel\_index> — Channel Group index.

*Example:*

snmpset -v2c -c private 192.168.0.1 ltp8xSwitchPortGroupRowStatus.1.3 i 4

The command adds Channel Group with index 3.

### *2.7.3.2 Editing*

*Command format:*

### **snmpset -v2c -c <rw\_community> <ipaddr> ltp8xSwitchPortConfigGroup.1.<interface\_id> u <port\_channel\_index>**

Where:

```
•
<interface_id> — interface index, in accordance with ltp8xSwitchPortsTable.
```
*Example:*

snmpset -v2c -c private 192.168.0.1 ltp8xSwitchPortConfigGroup.1.8 u 3

The command includes Front-Port 7 in Channel Group with index 3.

### *2.7.3.3 Deletion*

*Command format:*

snmpset -v2c -c <rw\_community> <ipaddr> ltp8xSwitchPortConfigGroup.1.<port\_channel\_index> i 6 *Example:*

snmpset -v2c -c private 192.168.0.1 ltp8xSwitchPortGroupRowStatus.1.3 i 6

The command deletes Channel Group with index 3.

### <span id="page-36-0"></span>**2.7.4 Multicast loopback configuration**

Multicast loopback configuration is performed using *ltp8xSwitchVLANTable* and *ltp8xSwitchPortConfigTable*. Port index distribution can be checked in *ltp8xSwitchPortsTable*.

*Command format:*

**snmpset -v2c -c <rw\_community> <ipaddr> ltp8xSwitchVLANMulticastLoopbackEnabled.1.<vlan\_id> snmpset -v2c -c <rw\_community> <ipaddr> ltp8xSwitchPortConfigMulticastLoopbackPonEnabled. 1.<interface\_pon\_port\_id>**

*Example*:

snmpset -v2c -c private 192.168.0.1 ltp8xSwitchVLANMulticastLoopbackEnabled.1.205 snmpset -v2c -c private 192.168.0.1 ltp8xSwitchPortConfigMulticastLoopbackPonEnabled.1.15

The commands activate multicast loopback for VLAN id 205 and pon-port 2.

## <span id="page-37-0"></span>**2.8 IP Source Guard configuration**

IP Source Guard configuration is performed using *ltp8xIPSourceGuard* table.

#### <span id="page-37-1"></span>**2.8.1 Operating mode enabling and configuration**

Enabling and configuring the IP Source Guard operating mode is done using the *ltp8xIPSourceGuardConfigTable*.

*Command format:*

**snmpset -v2c -c <rw\_community> <ipaddr> ltp8xIPSourceGuardEnabled.1 i 1/2 ltp8xIPSourceGuardMode.1 u 0/1 ltp8xIPSourceGuardDatabaseEnabled.1 i 1/2 ltp8xIPSourceGuardDatabaseUpdateFreq.1 u <value>**

*Example*:

```
snmpset -v2c -c private 192.168.0.1 ltp8xIPSourceGuardEnabled.1 i 1
ltp8xIPSourceGuardMode.1 u 0 ltp8xIPSourceGuardDatabaseEnabled.1 i 1
ltp8xIPSourceGuardDatabaseUpdateFreq.1 u 1020
```
The command activates IP Source Guard, sets the mode to static, activates IP Source Guard Database and sets the retention period to 1020 seconds.

#### <span id="page-37-2"></span>**2.8.2 IP Source Guard Bind configuration**

IP Source Guard Bind configuration is performed using *ltp8xIPSourceGuardBindTable*.

*Command format:*

```
snmpset -v2c -c <rw_community> <ipaddr>
ltp8xIPSourceGuardBindRowStatus.1.1.2.3.4 i <value>
ltp8xIPSourceGuardBindMAC.1.1.2.3.4 s "<MAC-addr>"
ltp8xIPSourceGuardBindONTChannel.1.1.2.3.4 u <gpon-port>
ltp8xIPSourceGuardBindONTID.1.1.2.3.4 u <ONT-id>
ltp8xIPSourceGuardBindService.1.1.2.3.4 u <ONT-service-id>
```
*Example*:

snmpset -v2c -c private 192.168.0.1 ltp8xIPSourceGuardBindRowStatus.1.1.2.3.4 i 4 ltp8xIPSourceGuardBindMAC.1.1.2.3.4 s "33:33:33:22:22:22" ltp8xIPSourceGuardBindONTChannel.1.1.2.3.4 u 1 ltp8xIPSourceGuardBindONTID.1.1.2.3.4 u 1 ltp8xIPSourceGuardBindService.1.1.2.3.4 u 2

The command creates a static binding of the source IP address 1.2.3.4 to the MAC address 33:33:33:22:22:22 and service 2 on the ONT.

### <span id="page-38-0"></span>**2.8.3 IP Source Guard Ignored Vlan configuration**

IP Source Guard Ignored Vlan configuration is performed using *ltp8xIPSourceGuardIgnoredVlanTable*. *Command format:*

**snmpset -v2c -c <rw\_community> <ipaddr> ltp8xIPSourceGuardIgnoredVlanRowStatus.1.<vlan\_id> i <value>** *Example*:

snmpset -v2c -c private 192.168.0.1 ltp8xIPSourceGuardIgnoredVlanRowStatus.1.222 i 4

The command will disable IPSG in the specified VLAN 222.

## <span id="page-39-0"></span>3 Operations for uploading/downloading OLT firmware (TFTP/HTTP)

## <span id="page-39-1"></span>**3.1 OLT firmware download**

*Command format:*

**snmpset -v2c -c <rw\_community> <ipaddr> cmdFileOperationBinaryCfg.0 s "<server\_ip> <file\_path> <download\_protocol>"**

Where:

- <server\_ip> IP address of the tftp/http server with firmware file;
- <file\_path> full path to the file on the server;
- <download\_protocol> takes the values of download/httpdownload for downloading by tftp/http, respectively.

*Example:*

```
snmpset -v2c -c private -t 20 -r 0 192.168.0.1
cmdFileOperationBinaryCfg.0 s "192.168.16.55:8080 station_images/ltp-8x
revc-3.32.0.1260.fw.bin httpdownload"
```
The command downloads the firmware file station\_images/ltp-8x-revc-3.32.0.1260.fw.bin from the http server 192.168.0.55, a device reboot is required to apply the firmware.

## <span id="page-39-2"></span>**3.2 Current LTP firmware request**

*Command format:*

### **snmpget -v2c -c <ro\_community> <ipaddr> ltp8xFirmwareRevision.0**

*Example:*

snmpget -v2c -c public 192.168.0.1 ltp8xFirmwareRevision.0

## <span id="page-39-3"></span>**3.3 Reboot**

*Command format:*

```
snmpset -v2c -c <rw_community> <ipaddr> ltp8xRebootTimeout.0 u <value>
```
Where:

• <value> — value of the timeout before device reboot, in seconds.

*Example:*

snmpset -v2c -c private 192.168.0.1 ltp8xRebootTimeout.0 u 0

The command immediately reboots the device.

## <span id="page-40-0"></span>**3.4 ONT firmware**

### <span id="page-40-1"></span>**3.4.1 Firmware downloading**

To download the ONT firmware, use the *ltp8xONTFirmwaresDownload* group of parameters.

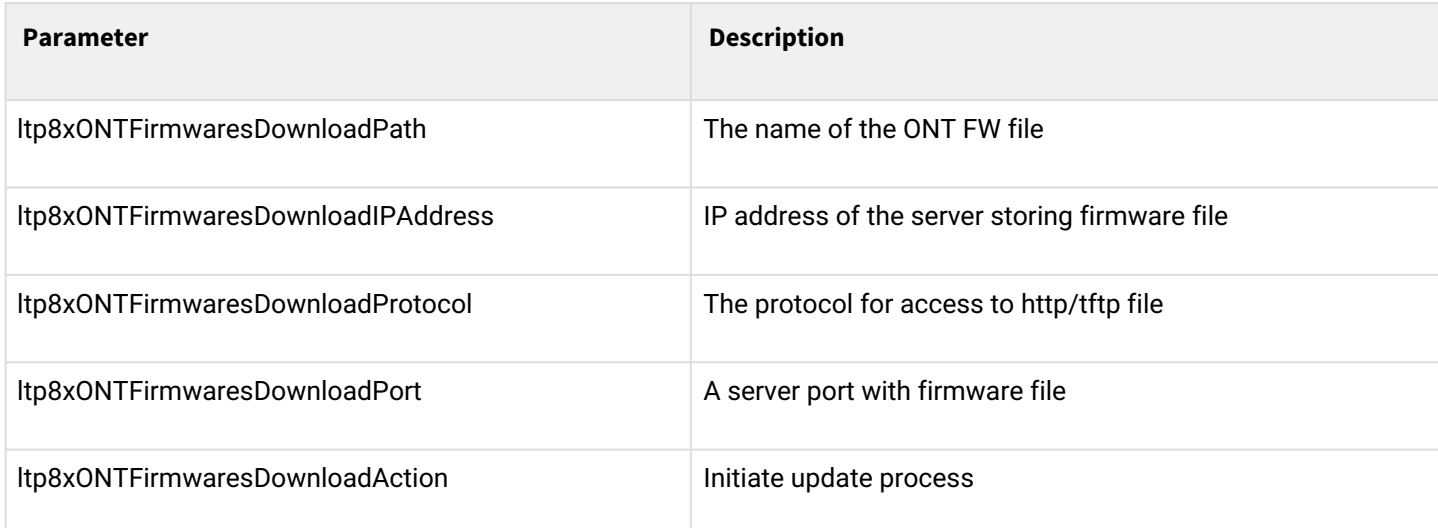

*Command format:*

**snmpset -v2c -c <rw\_community> <ipaddr> ltp8xONTFirmwaresDownloadPath.0 s "<file\_name>" ltp8xONTFirmwaresDownloadIPAddress.0 a <server\_ip> ltp8xONTFirmwaresDownloadProtocol.0 i <download\_protocol> ltp8xONTFirmwaresDownloadPort.0 u <server\_port> ltp8xONTFirmwaresDownloadAction.0 u 1**

*Example:*

```
snmpset -v2c -c private 192.168.0.1 ltp8xONTFirmwaresDownloadPath.0 s
"ntp-rg-revb-3.24.3.87.fw.bin" ltp8xONTFirmwaresDownloadIPAddress.0 a
192.168.0.55 ltp8xONTFirmwaresDownloadProtocol.0 i 2
ltp8xONTFirmwaresDownloadPort.0 u 8080 ltp8xONTFirmwaresDownloadAction.0 u 1
```
The command downloads the firmware file ntp-rg-revb-3.24.3.87.fw.bin from port 8080 of HTTP server 192.168.0.55.

### <span id="page-40-2"></span>**3.4.2 Requesting a list of downloaded firmware files**

*Command format:*

## **snmpwalk -v2c -c <ro\_community> <ipaddr> ltp8xONTFirmwaresFilesName**

*Example:*

snmpwalk -v2c -c public 192.168.0.1 ltp8xONTFirmwaresFilesName

### <span id="page-41-0"></span>**3.4.3 Deleting uploaded firmware**

*Command format:*

**snmpset -v2c -c <rw\_community> <ipaddr> ltp8xONTFirmwaresFilesDelete.<file\_id> u 1**

Where:

• <file\_id> — ONT firmware file ID in the list (see section 3.3.2).

*Example:*

snmpset -v2c -c private 192.168.0.1 ltp8xONTFirmwaresFilesDelete.2 u 1

The command deletes firmware file with index 2.

### <span id="page-41-1"></span>**3.5 Configuration uploading/downloading**

### <span id="page-41-2"></span>**3.5.1 Backup configuration uploading**

*Command format:*

Via TFTP:

**snmpset -v2c -c <rw\_community> <ipaddr> cmdFileOperationPrivateCfg.0 s "<tftp\_server\_ip> <tftp\_path> upload"**

Via HTTP:

### **snmpset -v2c -c <rw\_community> <ipaddr> cmdFileOperationPrivateCfg.0 s "<http\_sever\_ip> <http\_path> httpupload"**

Where:

 $\cdot$  <tftp\_path>, <http\_path>  $-$  full path for uploading file on the server.

*Example:*

```
snmpset -v2c -c private 192.168.0.1 cmdFileOperationPrivateCfg.0 s
"192.168.0.55 new_config.cfg upload"
```
The command uploads the configuration via TFTP to the server 192.168.0.55 in a file named new\_config.cfg.

### <span id="page-41-3"></span>**3.5.2 Backup configuration downloading**

*Command format:*

Via TFTP:

**snmpset -v2c -c <rw\_community> <ipaddr> cmdFileOperationPrivateCfg.0 s "<tftp\_ip> <tftp\_path> download"**

Via HTTP:

**snmpset -v2c -c <rw\_community> <ipaddr> cmdFileOperationPrivateCfg.0 s "<http\_ip> <http\_path> httpdownload"**

Where:

• <tftp\_path>, <http\_path> — full path for downloading file from the server.

*Example:*

```
snmpset -v2c -c private 192.168.0.1 cmdFileOperationPrivateCfg.0 s
"192.168.0.55:8080 config/new_config.cfg httpdownload"
```
The command downloads configurations via TFTP from config/new\_config.cfg. file locating on the server 192.168.0.55. After the download is finished, it is required to apply the configuration using the following commands.

*Command format:*

Via TFTP:

**snmpset -v2c -c <rw\_community> <ipaddr> cmdFileOperationPrivateCfg.0 s "<tftp\_ip> <tftp\_path> apply"**

Via HTTP:

**snmpset -v2c -c <rw\_community> <ipaddr> cmdFileOperationPrivateCfg.0 s "<http\_ip> <http\_path> apply"**

Where:

• <tftp\_path>, <http\_path> — full path for downloading file from the server.

*Example:*

snmpset -v2c -c private 192.168.0.1 cmdFileOperationPrivateCfg.0 s "192.168.0.55:8080 config/new\_config.cfg apply"

## <span id="page-43-0"></span>4 OLT monitoring

## <span id="page-43-1"></span>**4.1 Active alarms**

Getting the number of active alarms

*Command format:*

### **snmpget -v2c -c <ro\_community> <ipaddr> omsActiveAlarms.0**

*Example:*

snmpget -v2c -c public 192.168.0.1 omsActiveAlarms.0

## Getting the active alarms in trap forms

*Command format:*

## **snmpset -v2c -c <rw\_community> <ipaddr> omsActiveAlarms.0 u 1**

*Example:*

snmpset -v2c -c private 192.168.0.1 omsActiveAlarms.0 u 1

The command sends request to display all the device active alarms by snmp-trap messages.

## <span id="page-43-2"></span>**4.2 LTP general information**

General information about LTP is collected in the *ltp8xSystem and ltp8xBoardStatus* groups.

*Command format:*

### snmpget -v2c -c <ro\_community> <ipaddr> <parameter\_oid>.0

*Example:*

```
snmpget -v2c -c public 192.168.0.1 ltp8xSystemMacAddress.0
ltp8xFan1RPM.0 ltp8xRAMFree.0
```
The command displays the LTP MAC address and current Fan1 fan speed, and the amount of free memory in bytes.

## <span id="page-43-3"></span>**4.3 Power supply**

General information about LTP power modules is collected in the *ltp8xPowerSupplyTable*.

*Command format:*

### **snmpget -v2c -c <ro\_community> <ipaddr> <parameter\_oid>.<module\_id>**

*Example:*

```
snmpget -v2c -c public 192.168.0.1 ltp8xPowerSupplyModulePresent.1
ltp8xPowerSupplyModuleName.1 ltp8xPowerSupplyModuleType.1
ltp8xPowerSupplyModuleIntact.1
```
The command displays the presence of the power module with id=1, its name and type of input voltage.

## <span id="page-44-0"></span>**4.4 Port and PON channel state**

The *ifTable* is used to display port status.

*Command format:*

### **snmpget -v2c -c <ro\_community> <ipaddr> ifOperStatus.<ifIndex>**

*Example:*

snmpget -v2c -c public 192.168.0.1 ifOperStatus.11

The command displays the front-port 2 state. To display the status of pon channels, use the *ltp8xPONChannelStateTable*.

*Command format:*

snmpget -v2c -c <ro\_community> <ipaddr> <parameter\_oid>.1.<pon\_channel\_id>

*Example:*

snmpget -v2c -c public 192.168.0.1 ltp8xPONChannelONTCount.1.4 ltp8xPONChannelSFPVendor.1.4 ltp8xPONChannelSFPProductNumber.1.4 ltp8xPONChannelSFPRevision.1.4

The command displays the number of ONTs and SFP data for channel 3.

## <span id="page-44-1"></span>**4.5 MAC Table**

To display switch MAC addresses, use the *ltp8xSwitchMacListTable*.

Switch MAC address table

*Command format:*

**snmpwalk -v2c -c <ro\_community> <ipaddr> ltp8xSwitchMacListMacAddressString.1**

*Example:*

snmpwalk -v2c -c public 192.168.0.1 ltp8xSwitchMacListMacAddressString.1

The command displays the MAC address table in a list.

After that, if you know the parameters of a particular record, you can additionally request an interface and type for it.

*Command format:*

**snmpget -v2c -c <ro\_community> <ipaddr> ltp8xSwitchMacListInterface.1.<vlan\_id>.<dec\_macaddress> ltp8xSwitchMacListStatic.1.<vlan\_id>.<dec\_macadress>**

Where:

• <dec\_macadress> — MAC address, in a sequence of decimal numbers format.

```
snmpget -v2c -c public 192.168.0.1
ltp8xSwitchMacListInterface.1.236.152.222.208.0.205.252
ltp8xSwitchMacListStatic.1.236.152.222.208.0.205.252
```
The command requests the interface and the type of the entry, with a MAC address 98:de:d0:00:cd:fc in 236 VI AN.

## <span id="page-45-0"></span>**4.6 Multicast**

See section [IGMP group table.](#page-13-2)

### <span id="page-45-1"></span>**4.7 PPPoE sessions**

PPPoE sessions information is available in the *ltp8xOLTPPPoESessionsTable*.

A list of client MAC addresses for sessions can be obtained by the following request.

*Command format:*

**snmpwalk -v2c -c <ro\_community> <ipaddr> ltp8xOLTPPPoESessionsClientMac.1**

*Example:*

snmpwalk -v2c -c public 192.168.0.1 ltp8xOLTPPPoESessionsClientMac.1

The command displays a table of correspondence between client MAC addresses and GPON-PORT/ONT ID.

If you know the information about a particular record in the table, you can request additional data for it (ONT GEM port, PPPoE session ID, PPPoE session duration, ONT port unlock time. ONT port unlock time is not equals to zero in case of blocking when the limit of PPPoE packets is exceeded. The limit value is configured in profile pppoe-ia., ONT serial number):

#### *Command format:*

**snmpget -v2c -c <ro\_community> <ipaddr>**

**ltp8xOLTPPPoESessionsPort.1.<gpon\_port>.<ont\_id>.6.<dec\_client\_mac> ltp8xOLTPPPoESessionsSessionID.1.<gpon\_port>.<ont\_id>.6.<dec\_client\_mac> ltp8xOLTPPPoESessionsDuration.1.<gpon\_port>.<ont\_id>.6.<dec\_client\_mac> ltp8xOLTPPPoESessionsUnblock.1.<gpon\_port>.<ont\_id>.6.<dec\_client\_mac> ltp8xOLTPPPoESessionsSerial.1.<gpon\_port>.<ont\_id>.6.<dec\_client\_mac>**

Where:

• <gpon\_port> — port number increased by 1.

Example:

```
snmpget -v2c -c public 192.168.0.1 
ltp8xOLTPPPoESessionsPort.1.7.0.6.168.249.75.90.189.124
ltp8xOLTPPPoESessionsSessionID.1.7.0.6.168.249.75.90.189.124
ltp8xOLTPPPoESessionsDuration.1.7.0.6.168.249.75.90.189.124
ltp8xOLTPPPoESessionsUnblock.1.7.0.6.168.249.75.90.189.124
ltp8xOLTPPPoESessionsSerial.1.7.0.6.168.249.75.90.189.124
```
The command displays PPPoE session information for ONT 6/0 with MAC a8:f9:4b:5a:bd:7c.

## <span id="page-46-0"></span>**4.8 Licensing information**

Information about the installed license is available in the *ltp8xLicense* table.

*Command format:*

## **snmpwalk -v2c -c <ro\_community> <ipaddr> ltp8xLicense**

*Example:*

snmpwalk -v2c -c public 192.168.0.1 ltp8xLicense

The command displays information about the installed license.

# <span id="page-47-0"></span>5 The list of changes

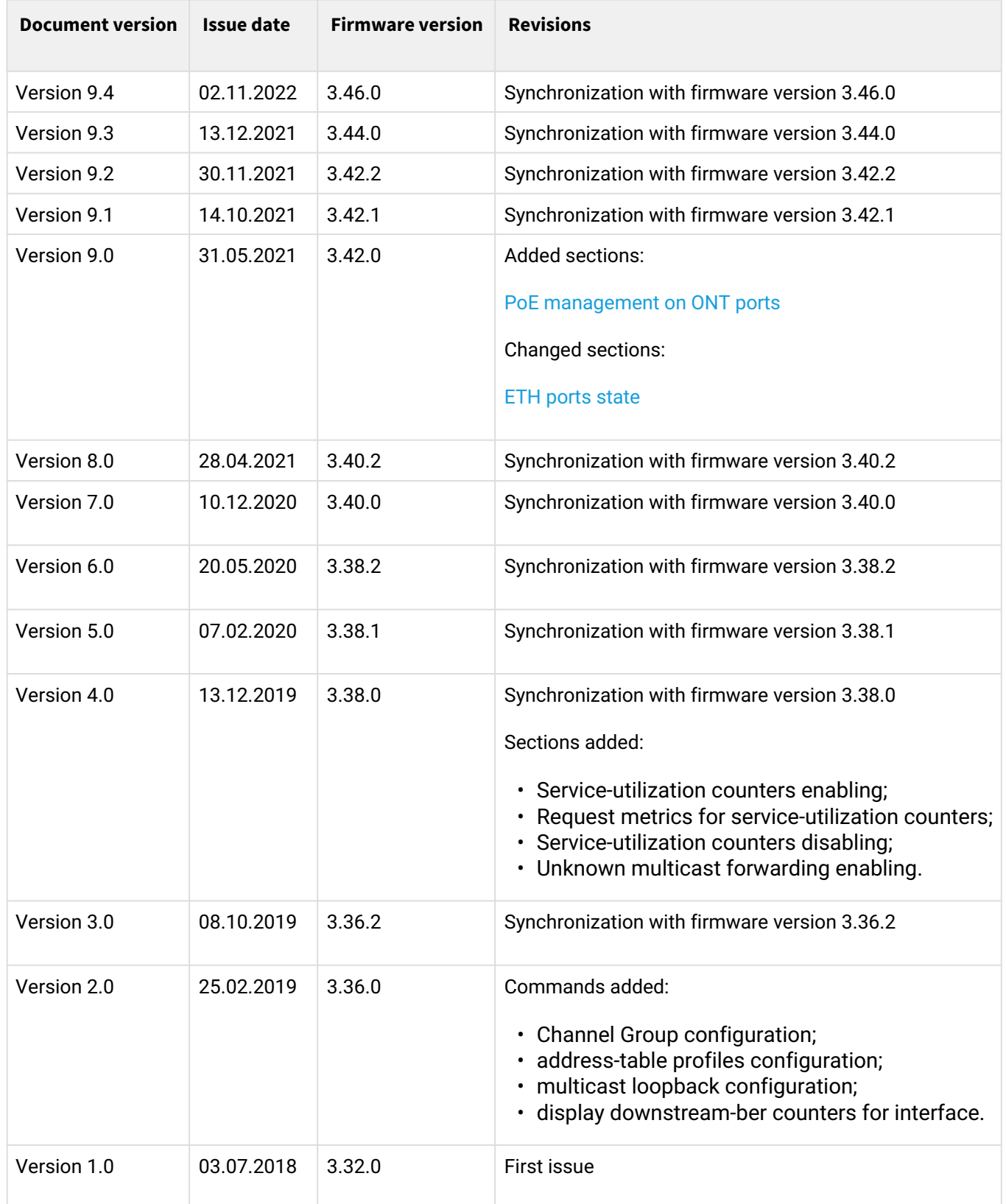

## **TECHNICAL SUPPORT**

For technical assistance in issues related to operation of Eltex Ltd. equipment, please contact the Service Center.

Feedback form on the website: <https://eltex-co.com/support/>

Servicedesk: <https://servicedesk.eltex-co.ru>

Visit Eltex official website to get the relevant technical documentation and software for Eltex Ltd. equipment:

Official website:<https://eltex-co.com/>

Download center: [https://eltex-co.com/support/downloads](https://eltex-co.com/support/downloads/)